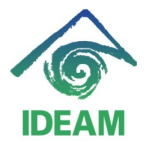

# **NOMBRAMIENTOS ADICIONALES - LIQUIDACION DE PLANILLA DE SEGURIDAD SOCIAL**

Esta funcionalidad permite realizar ajustes a la liquidación de aportes de seguridad social en salud, pensión, arp y aportes parafiscales, de un funcionario que ingresa (nombramiento) o que se retira de la Entidad, en un periodo de fuera del rango de generación de liquidación de la nómina y pago de la misma. Lo anterior opera para los funcionarios que ingresan o se retiran dentro de un periodo de liquidación. No retornará ajustes a periodos anteriores.

La funcionalidad se encuentra en la ruta de menú: Recursos Humanos – Nomina – Autoliquidación – Nombramientos Adicionales.

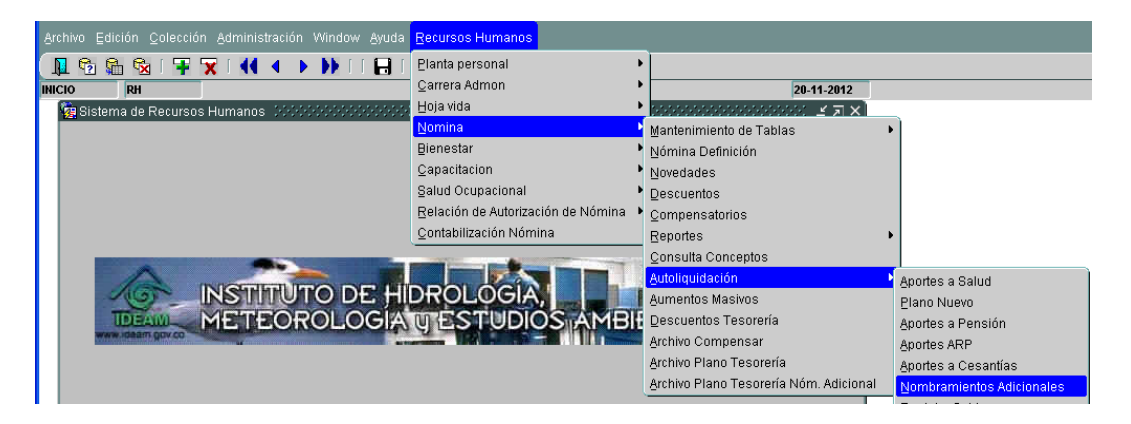

Al escoger la opción de menú se despliega la siguiente pantalla la cual contiene:

- Compañía: Se debe digitar el código asignado a la Entidad: 320.
- Año: se debe registrar el año de liquidación que se quiere adicionar o modificar.
- Mes: se debe registrar el mes de liquidación que se quiere adicionar o modificar.
- Funcionario: segmento que a través de una búsqueda del proceso visualiza los funcionarios que presentaron ingresos y retiros en el periodo dado. De igual manera, visualiza los valores liquidados si se liquidaron en la nómina del periodo.

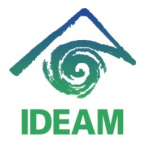

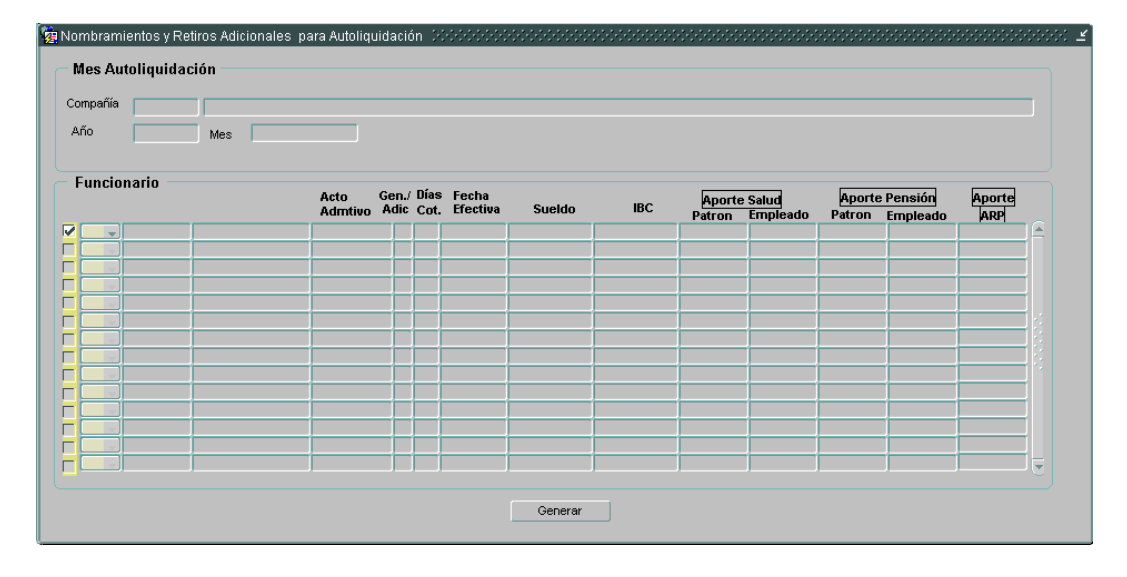

Al registrar los datos de código de compañía y ano se despliega una lista de valores con los meses que se ha realizado liquidación de seguridad social, donde el usuario deberá escoger el periodo de liquidación correspondiente al ajuste requerido.

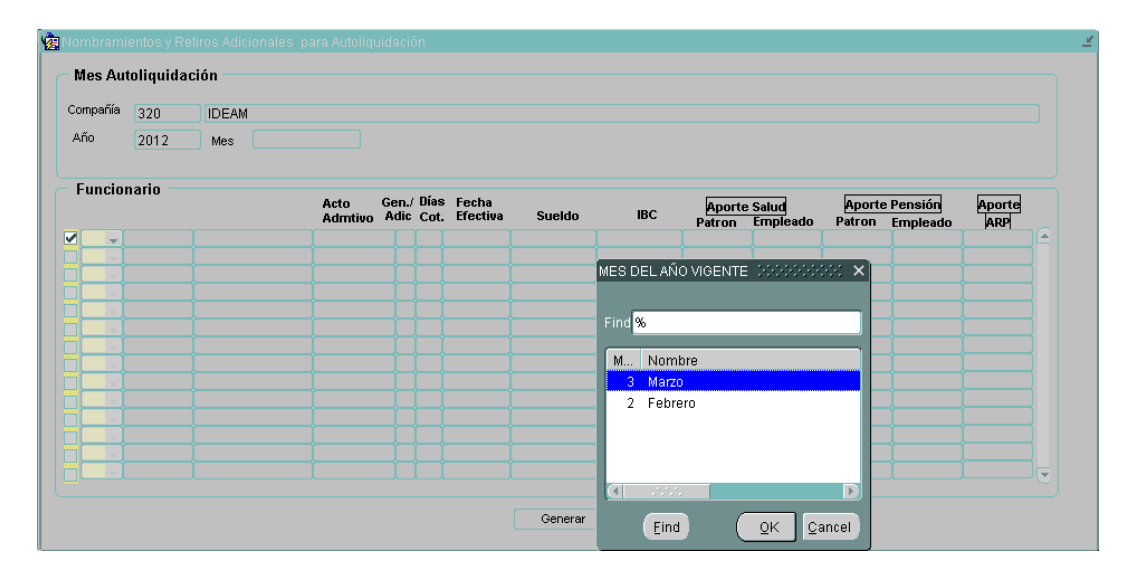

Al oprimir la techa Enter o dar click sobre la sección de funcionario, el sistema realizará una consulta ágil de los nombramientos y retiros presentados en el periodo de liquidación escogido.

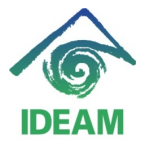

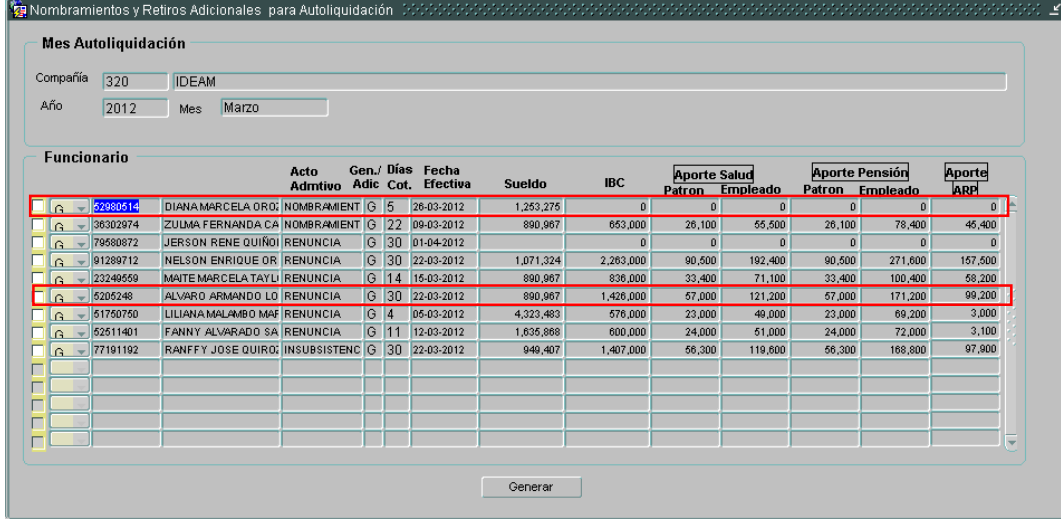

Los funcionarios retornados podrán haber sido incluidos en nómina y liquidados, por tanto, se distinguirán de los demás por contar con datos de liquidación en los aportes. Los funcionarios nuevos y que no fueron incluidos en nómina se visualizaran con valore en cero.

### *Caso Ingreso:*

Para los funcionarios que ingresan en el mes pero que no quedaron liquidados en la nomina del mes, permite generar la liquidación y almacenar dicha información para ser presentada dentro de la planilla de seguridad social del mes o como presentación adicional (planilla adicional), con el fin de que en el mes siguiente donde se liquida de manera retroactiva el ingreso del mes anterior, el valor a reportar en el mes siguiente sea coherente y no refleje los valores correspondientes al mes anterior.

Se identifican los ingresos que se dan de manera posterior a la liquidación de la nómina, a los funcionarios con nombramiento que presentan la información de ibc y liquidación de aportes en Cero (0), es decir, no existe liquidación.

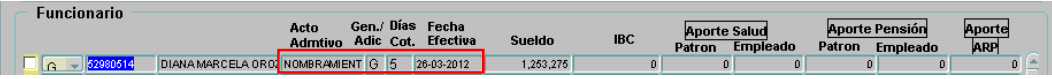

Para realizar la liquidación, se debe hacer click sobre el campo de chequeo que inicia el registro y seguidamente la liquidación se realiza de manera automática teniendo en cuenta el sueldo asignado al momento del registro del acto administrativo.

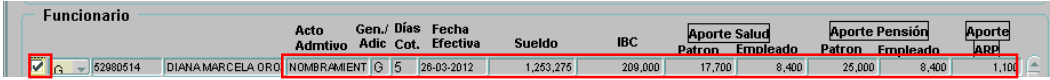

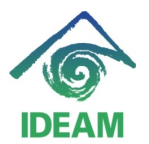

El proceso liquida los aportes del funcionario que ingresa teniendo en cuenta el **mismo** ibc para los aportes de salud, pensión, arp y aportes parafiscales.

Para la liquidación del aporte de arp, el porcentaje a tener en cuenta será el registrado en el concepto PORCENTAJE ARP FUNCIONARIO, registrado en la pestaña de conceptos de la pantalla de datos de funcionario.

Los demás porcentajes utilizados para liquidar los aportes de salud, pensión y parafiscales, son obtenidos de la parametrización realizada en tablas básicas de cada uno de los porcentajes en:.

- Grupo = NOMINA, nombre = VARIABLES\_LIQUIDACION\_NUMERO, en los argumentos:
	- **PORCENTA JEAPORTESENA**
	- PORCENTAJEAPORTEESAP
	- PORCENTAJEAPORTEMINEDUCACION
	- PORCENTAJEAPORTECCF
	- PORCENTAJEAPORTEICBF
- $Grupo = NOMINA nombre = AUTOLIQUIDACION, en los arguments:$ 
	- PORCENTAJE\_PENSION, porcentaje total de aporte pensión.
	- PORC\_PENS\_PAT, porcentaje patronal de aporte pensión.
	- PORC\_PENS\_FUNC, porcentaje funcionario de aporte pensión.
	- PORCENTAJE\_SALUD, porcentaje total de aporte salud.
	- PORC\_SALUD\_PAT, porcentaje patronal de aporte pensión.
	- PORC\_SALUD\_FUNC, porcentaje funcionario de aporte pensión.

# *Caso Retiro:*

Para los funcionarios que se retiran en el mes pero que no quedó liquidado el retiro en la nomina del mes y por tanto se reportan 30 días de seguridad social, permite modificar el valor de liquidación del periodo y presentar la novedad de retiro con el número de días correspondiente.

Se identifican los retiros que se dan de manera posterior a la liquidación de la nómina, a los funcionarios que presentan la liquidación y con número de días igual a Treinta (30), sin embargo la fecha de efectividad del acto administrativo es anterior al día 30 del mes a liquidar.

6 6 5205248 ALVARO ARMANDO LO RENUNCIA G 30 22-03-2012 890,967  $1,426,000$  $121,200$  $57,000$  $99,200$ 57,000  $171,200$ 

Para realizar la liquidación, se debe hacer click sobre el campo de chequeo que inicia el registro y seguidamente la liquidación se realiza de manera automática.

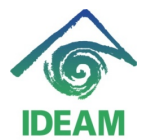

#### **Instituto de Hidrología, Meteorología y Estudios Ambientales IDEAM**

#### Instructivo: PERNO – PLANILLA DE SEGURIDAD SOCIAL - NOMBRAMIENTOS ADICIONALES

Para el caso de los retirados, la liquidación o diminución del ibc, se realizará teniendo en cuenta el valor de los días no laborados de acuerdo al valor del sueldo básico presentado al momento del registro del acto administrativo de retiro. Este valor se disminuirá de cada uno de los Ibc presentados en la liquidación inicial, con el fin de que los demás factores que posiblemente incrementaron la base se respeten de acuerdo a los devengados del periodo (caso de horas extras, incapacidades, etc).

1 22-8286249 ALVARO ARMANDO LO RENUNCIA G 21 22-83-2012 890,967 1,159,000 98,400 46,300 139,000 46,300 80,600 4

Para el caso propuesto:

- Liquidación inicial del funcionario a 30 días – antes de retiro.

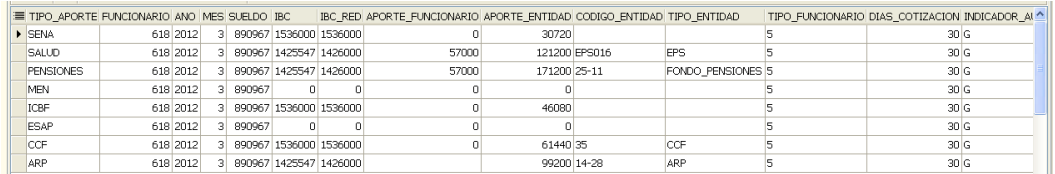

- Liquidación modificada del funcionario a 21 días – después de retiro.

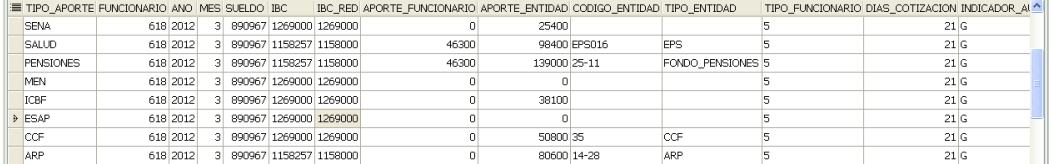

## *Se debe tener en cuenta que solo los funcionarios que requieren ser re-liquidados (ingresos y retiros) son los que se deben marcar al inicio del registro.*

Para aplicar los valores re – liquidados, es decir, para almacenar la liquidación y adicionar a planilla, una vez terminada la revisión de los funcionarios presentados en pantalla, se oprime el botón **Generar**.

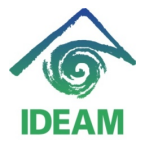

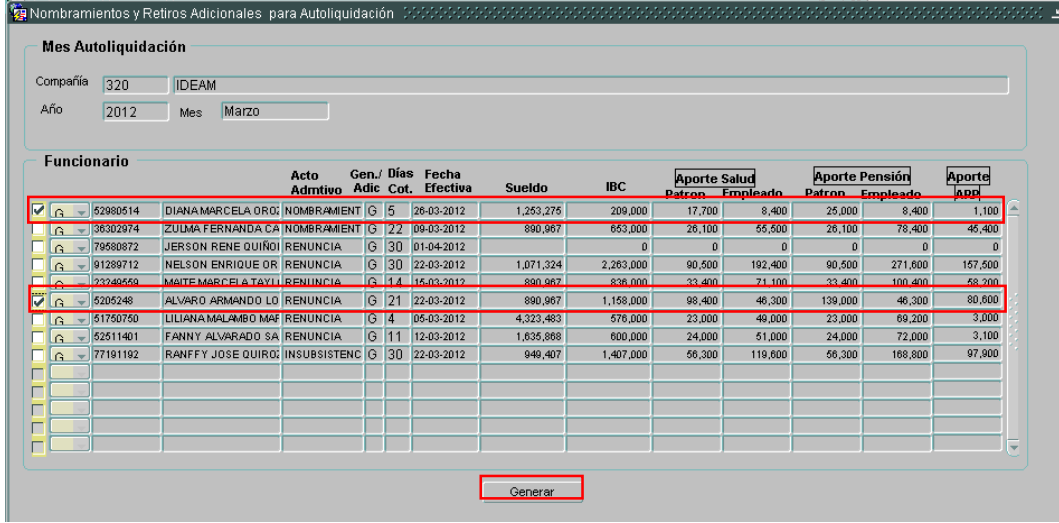

Una vez almacenados los registros, se visualizará la confirmación de terminación del proceso.

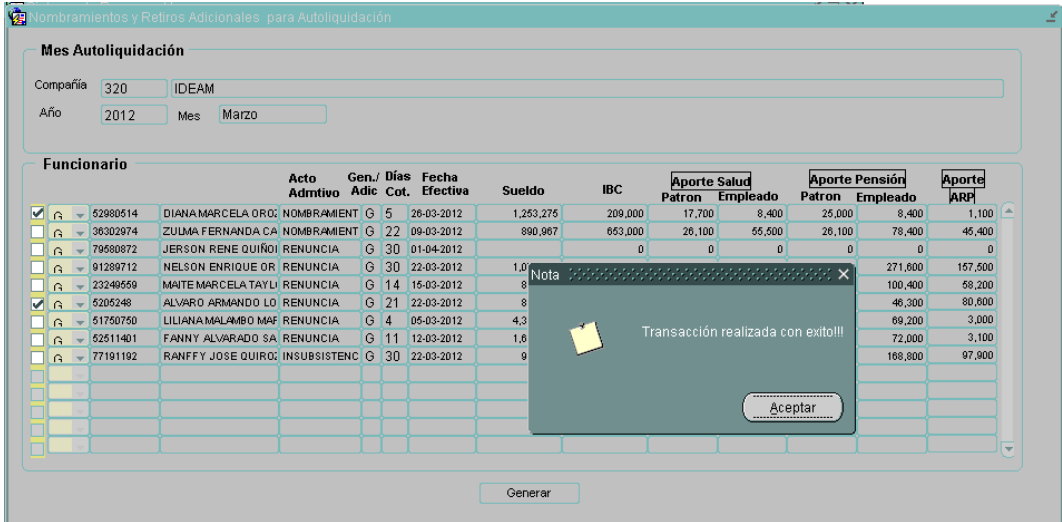

Posterior al registro, si el usuario desea podrá generar de nuevo la planilla de aportes y verificar en dicha planilla los valores liquidados a los funcionarios marcados. Se podrá visualizar el nuevo funcionario que ingresa con los valores liquidados y al funcionario retirado se visualizará la novedad de retiro junto con la liquidación disminuida respecto a la liquidación anterior y de acuerdo a los días laborados.

### **Nota aclaratoria:**

El usuario deberá tener en cuenta para realizar el pago de las liquidaciones de seguridad social, que si a la fecha de realizar el procedimiento anteriormente descrito NO ha realizado la solicitud de recursos para el pago de la seguridad

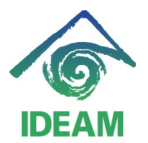

social del periodo liquidado, los valores liquidados o modificados se verán incluidos en la relación de autorización de aportes del periodo.

De lo contrario, si ya ha realizado la solicitud de recursos, los valores liquidados (para los casos de nuevos ingresos) deberán ser solicitados como *nómina adicional manual* (el sistema no realizará el proceso) teniendo en cuenta los valores liquidados y visualizados en pantalla.

### **Registro de cambios**

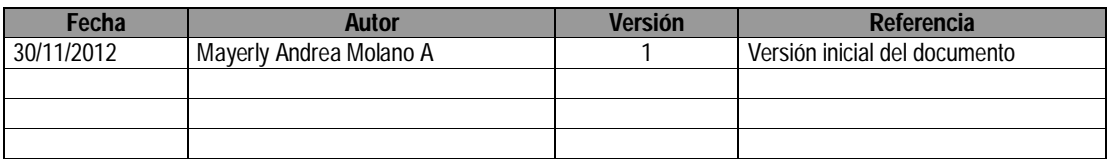